### SCS en la UPC

#### esCERT-UPC Elena Galván Fernández

19 de Noviembre 2007

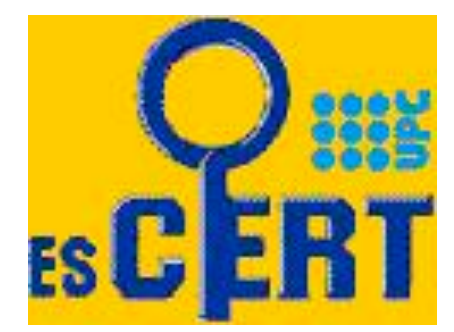

# Índice

- **Precedente**
- **Certificados con RedIRIS** 
	- **Motivación y ventajas**
- **Nueva** gestión
	- Documentación PROXY-SCS
	- Información para los administradores
	- Certificado digital
	- Primera etapa de testeo
	- Entorno
- **Paso a paso**

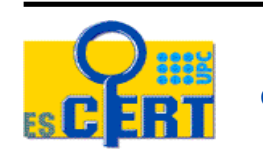

### Precedente

- esCERT-UPC realizaba gestiones como Autoridad de Certificación en un ámbito restringido a la UPC.
- **Caducidad CA actual** 
	- CA propia
	- **144 certificados emitidos**
- Se acordó realizar los certificados a través de RedIRIS
	- La única opción viable era a través de correos firmados

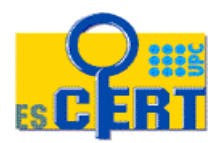

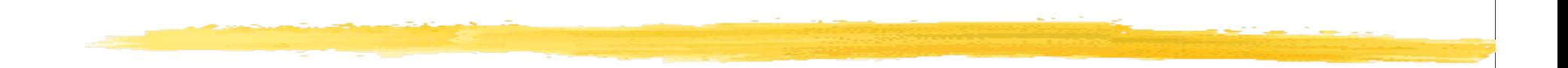

#### Certificados con RedIRIS

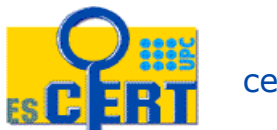

# Motivación

- Gestiones digitales
- Posibilidad de centralización
- Ventajas publicadas por RedIRIS
	- Instalación de la CA raíz en los navegadores
		- Menor problemática para los usuarios
		- Eliminamos "problema" Internet Explorer 7.
	- Implicaciones legales
	- Simplicidad de procedimientos
	- Precio gratuito para las instituciones afiliadas a RedIRIS

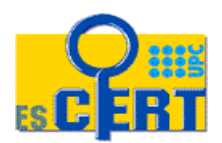

# Ventajas SMIME

- Elevado número de certificados
- **Evitamos** 
	- Retardos
	- Pérdidas de fax
	- $\blacksquare$  Problemas de fax
	- **XXX** de firma
- **Control en el mismo gestor de correo**
- **Exitamos imprimir documentos** innecesarios

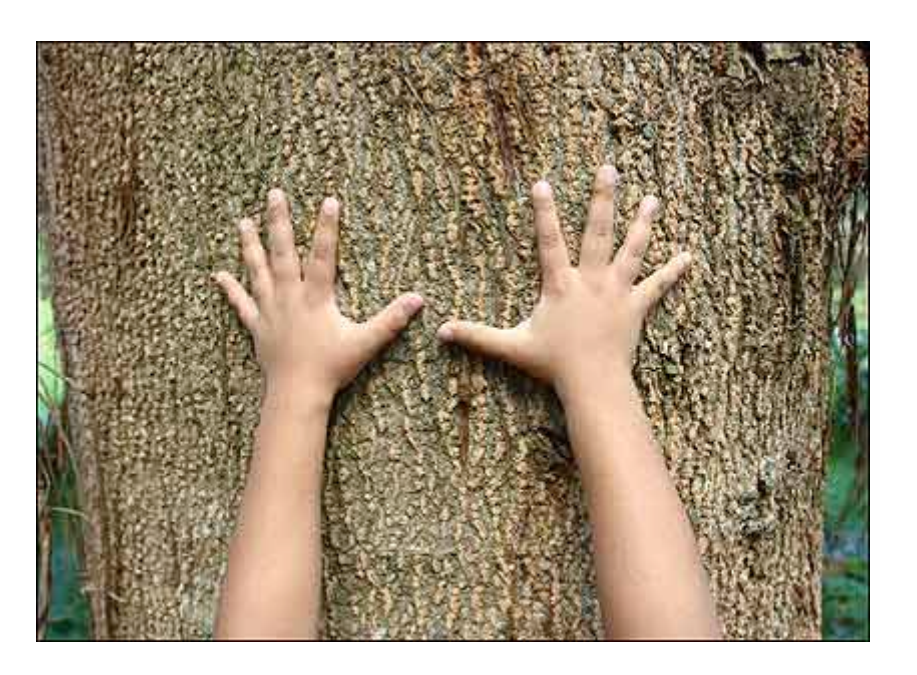

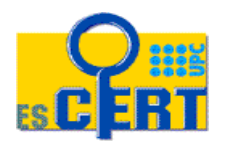

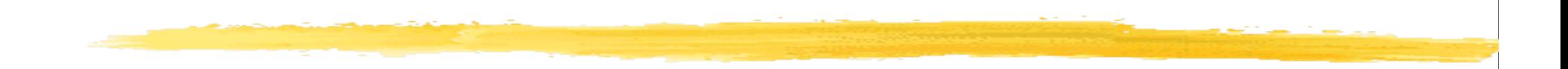

#### Nueva Gestión

Documentación PROXY-SCS Información para los administradores Certificado digital Primera etapa de testeo Problemas de validación Validación y mejor organización Entorno CutePDF

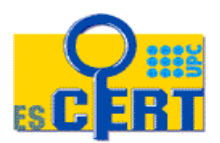

# Nueva gestión

- En poco más de 1 mes (iiiAGOSTO!!!) se tenía que realizar toda la gestión
	- Actualización 144 certificados
- Ponernos en contacto con Dani García y su equipo
	- Envío de la documentación de PROXY-SCS por parte del PER
	- Primera etapa de testeo
- Aviso a administradores sobre el cambio
- Reclamar peticiones por Unidades Estructurales
	- Re-reclamar....
- Realización del step-by-step

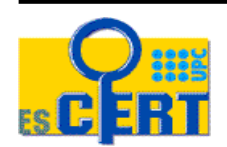

# Documentación PROXY-SCS

- **El convenio entre esCERT-UPC y** la UPC establece que esCERT-UPC gestionará la realización de los certificados para servidores dentro de la comunidad
- RedIRIS establece que la petición debe ir firmada por el PER de la UPC
- **Envío del documento Delegación** de Responsabilidad a RedIRIS
	- Proxy1: Elena Galván

Certificados de servidor SCS Delegación de Responsabilidad - v: 1.0 - 20071111

Yo. PER de con D.N.I.

AUTORIZO a las personas listadas a continuación a que soliciten y validen en mi nombre los certificados SCS ante la autoridad de registro operada por RedIRIS para este sevicio, utilizando para ello cualquier método de identificación electrónico reconocido por la legislación española.

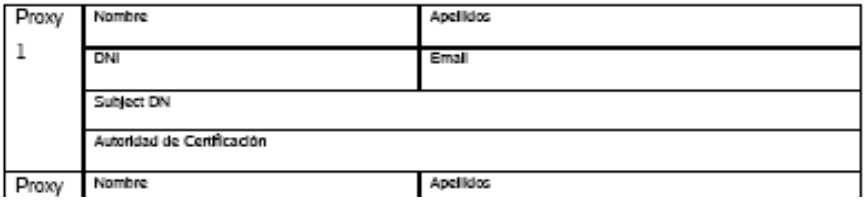

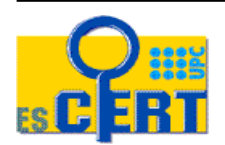

# Información para los administradores

#### Nueva CA

- Ventajas
- **I** Información y Manual de instalación
- Peticiones con alias
	- **Minimizar el número de peticiones**
- Revocación de certificados

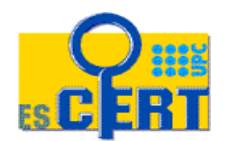

# Certificado digital

- Envío del certificado del PROXY a RedIRIS
- idCAT
	- certificado reconocido de identificación y firma electrónica avanzada
	- certificado reconocido de acuerdo con lo que establece el artículo 11.1 de la Ley 59/2003, de 19 de diciembre, de firma electrónica, con el contenido prescrito por el artículo 11.2, y emitidos cumpliendo las obligaciones de los artículos 12, 13, 18 y 20 de dicha Ley

#### Visor de certificados:"268800e96fb95137b77c4146fda4c3c8 8d5efedb-99

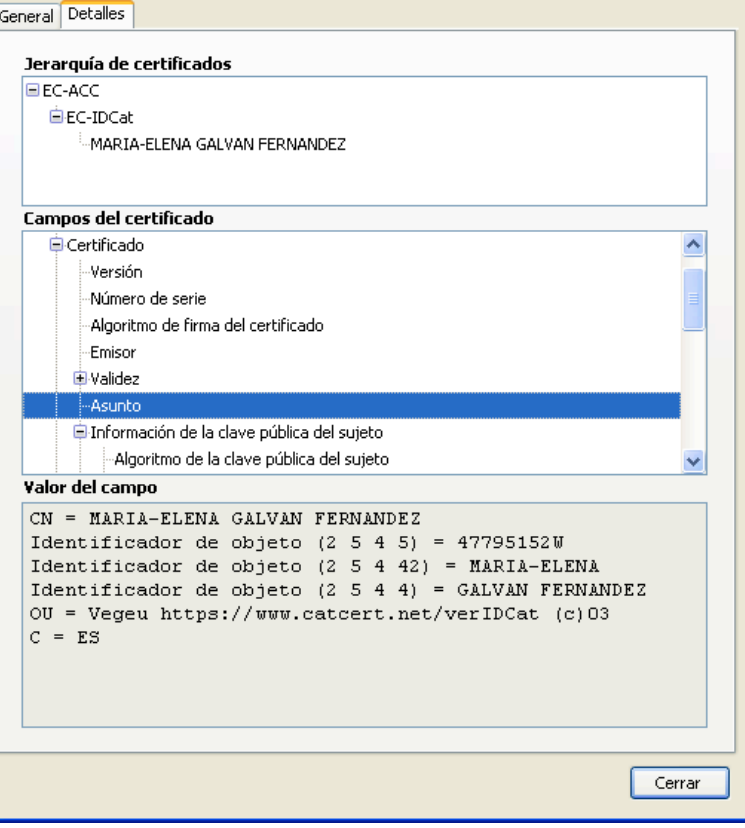

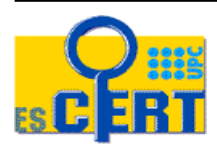

# Primera etapa de testeo

- Durante el testeo fueron y vinieron unos cuantos mails....
- **Correos con PDF's con .eml's, con** .odt, ...
	- **El primer acuerdo fue enviar todo en formato PDF**
- Correos sin firmar
	- Despiste!
- **PDF's firmados pero el correo sin** firmar

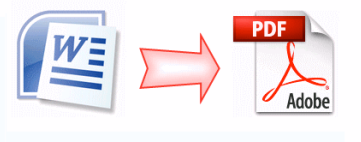

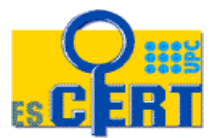

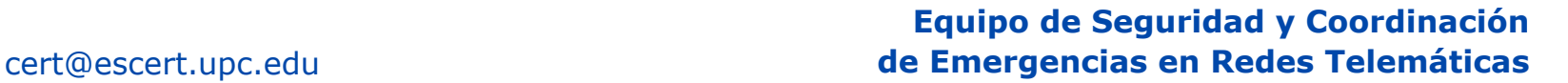

**Aceptar** 

Seguridad del mensaje

que se envió.

El mensaie está firmado

Certificado emitido por: EC-IDCat Ver certificado de la firma

El mensaje no está cifrado

Firmado por: MARIA-ELENA GALVAN FERNANDEZ Direcciones de correo electrónico: egalvan@escert.upc.edu

Este mensaje incluye una firma digital válida. El mensaje no ha sido manipulado desde

Este mensaje no fue cifrado antes de ser enviado. La información que se manda a Internet sin cifrar puede ser vista por otras personas mientras llega a su destino.

### Problemas de validación

- Empezaron los envíos de la documentación y llegó un DdCU con unas cuantas peticiones....
- **Se envió un correo con muchos adjuntos**
- ¡Problemas al validar la firma!
	- Verification failure > 10233:error:21071065:PKCS7 routines:PKCS7\_signatureVerify:digest > failure:pk7\_doit.c:928: > 10233:error:21075069:PKCS7 routines:PKCS7\_verify:signature > failure:pk7\_smime.c:299:
- Solución...

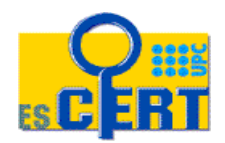

# Validación y mejor organización

- Un sólo certificado a realizar Un sólo mail firmado
	- Asunto correo: [SCS\_SMIME][AAAAMMDD.vv] UPC
		- Adjuntos, 3 PDF's:
			- DdCU
			- Paso 3 CSR
			- Mail GlobalSign GSmail
- $\blacksquare$  X certificados X+1 mail's firmados
	- Asunto correo: [SCS-SMIME][AAAAMMDD.vv][CUSO] UPC
		- Adjunto, 1 PDF: DdCU
	- POR CADA CERTIFICADO: Asunto correo: [SCS-SMIME][AAAMMDD.vv][CN]
		- Adjunto, 2 PDF's:
			- Paso 3 CSR
			- Mail GlobalSign GSmail

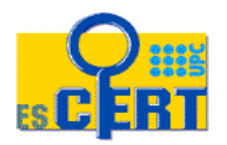

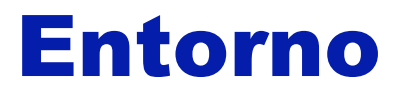

- **SO Windows XP**
- **Cliente de correo: Thunderbird 2.0**
- **PDF's generados con CutePDF** 
	- http://www.cutepdf.com/
	- **PDF DdCU**
	- PDF CSR
	- **PDF GSmail**

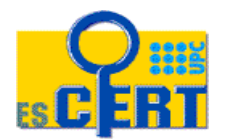

# CutePDF Writer

#### Gratuito

- **Paso intermedio PS2PDF** 
	- **Recomendado Ghostscript 8.15**
- **Añade una nueva impresora**
- **Imprime desde cualquier formato a PDF**

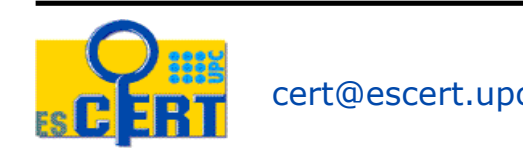

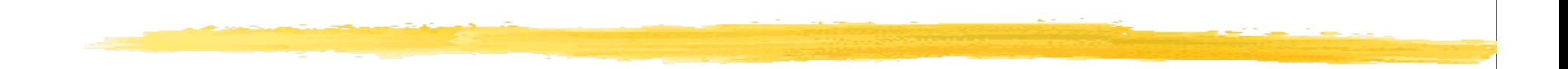

#### Paso a paso

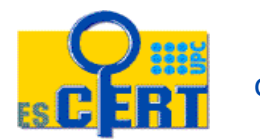

### Paso a Paso

Documento de Condiciones de Uso

- Aplicación de GlobalSign
	- Incorporación de datos del servidor. Go to Step 2
	- Incorporación de datos del responsable y contacto técnico. Go to Step 3
	- Imprimir paso 3
		- Verificar impresión
	- Clicar en el botón
- Recibir correo de GlobalSign
	- Imprimirlo
- Enviar la documentación a scs-ra@rediris.es

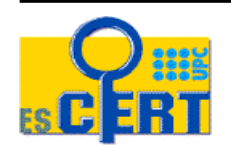

# **DdCU**

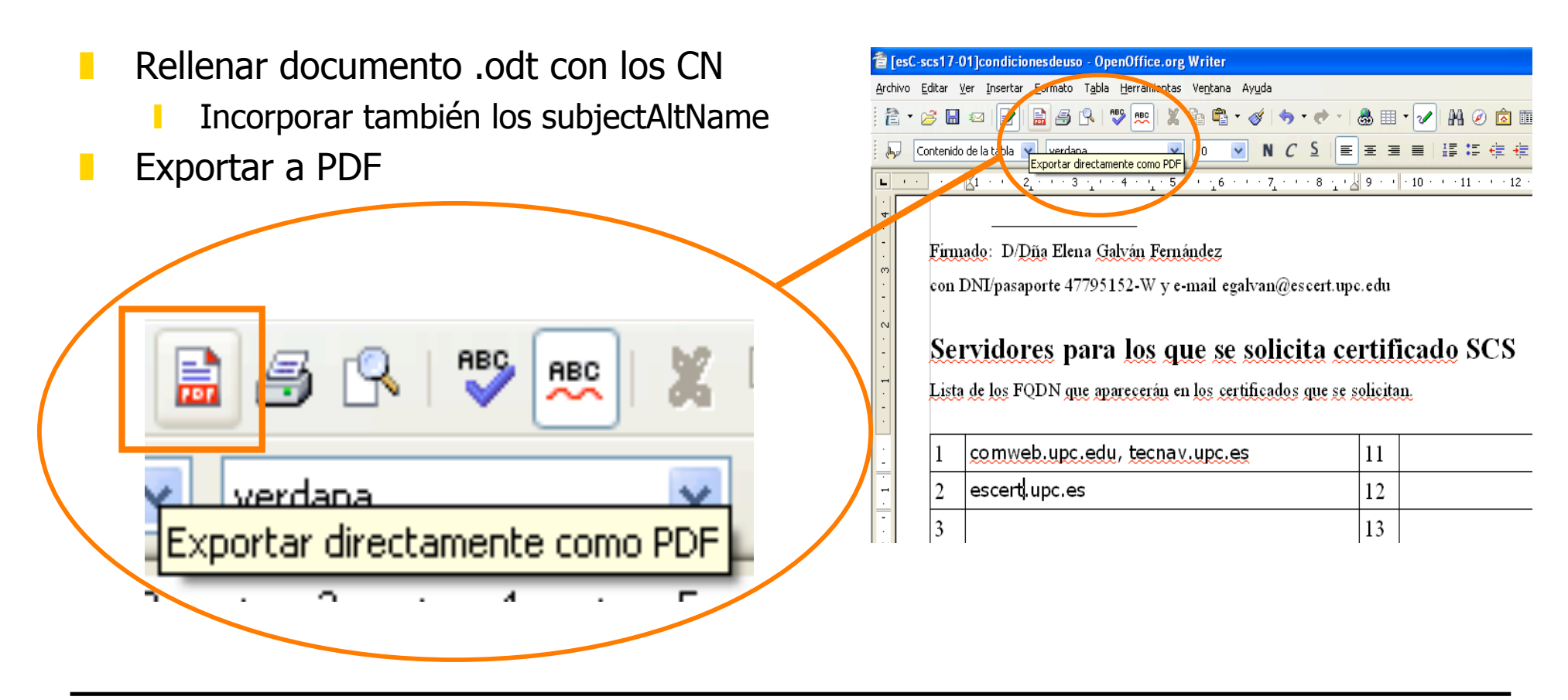

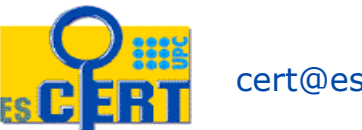

# Aplicación GlobalSign (1/4)

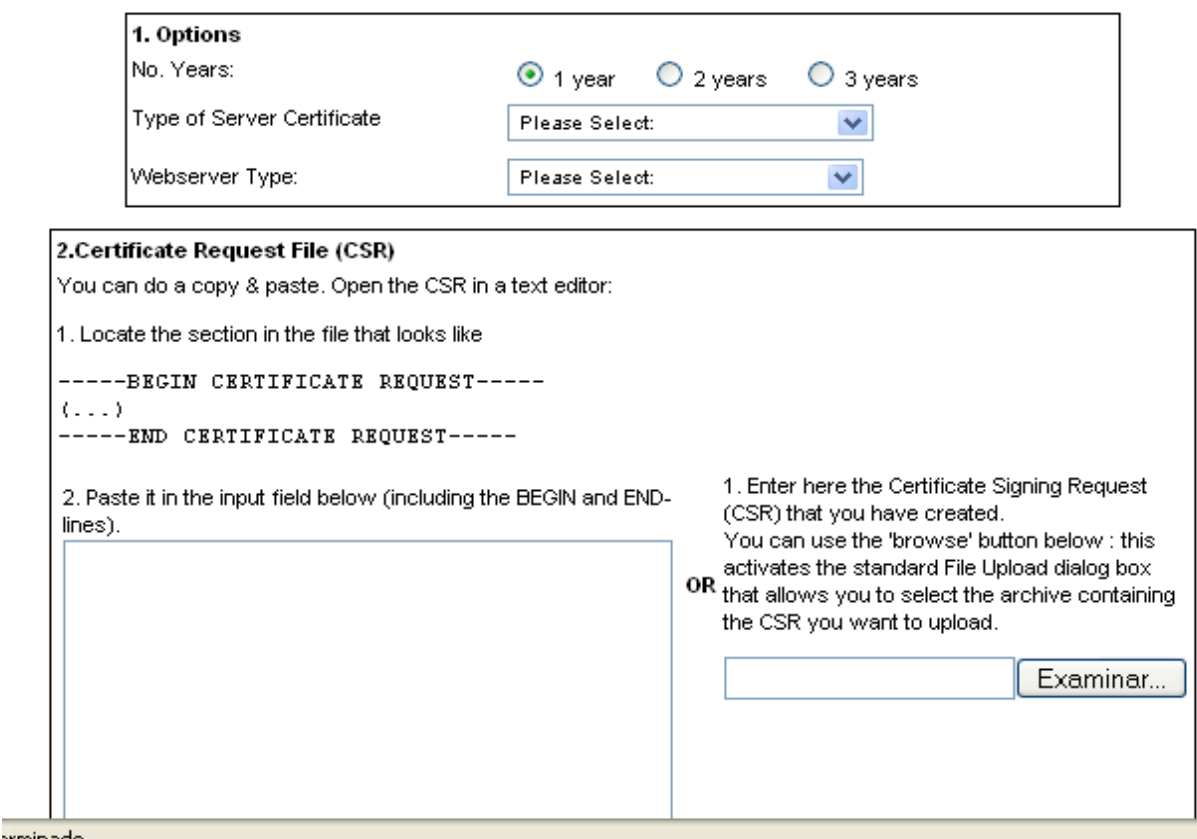

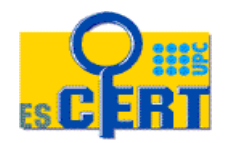

# Aplicación GlobalSign (2/4)

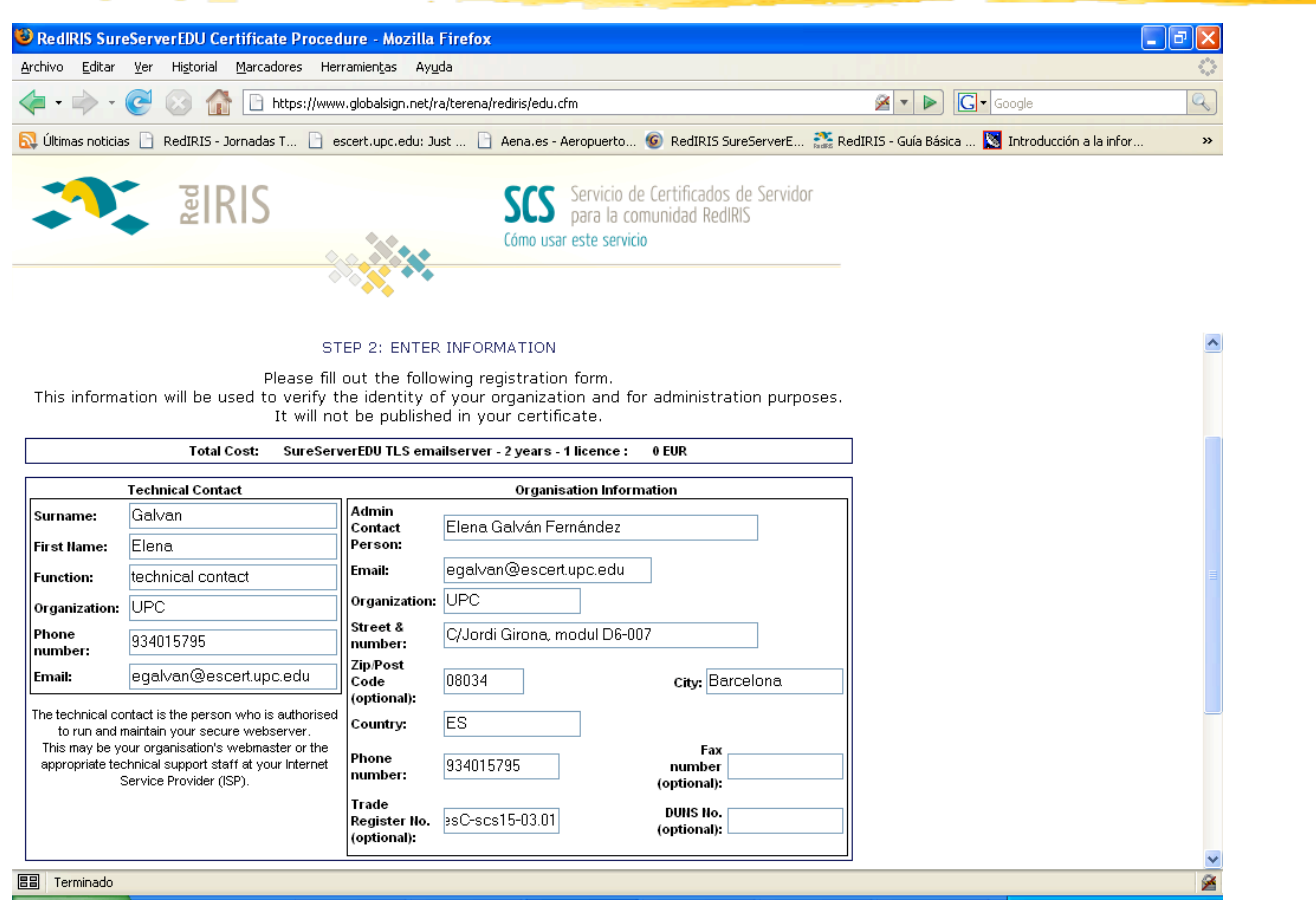

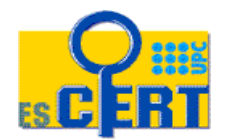

# Aplicación GlobalSign (3/4)

- Verificamos todos los datos
- Imprimimos a PDF la información de la petición a través de CutePDF
	- Guardar como [AAAMMDD.vv][CN] CSR.pdf

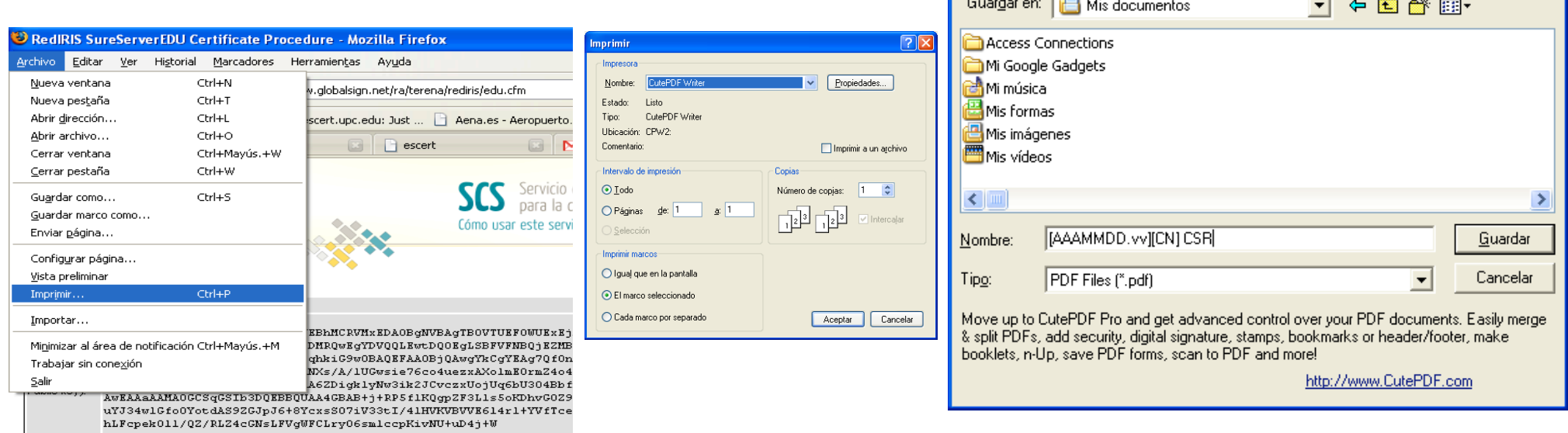

**Guardar como** <u>. . . .</u>

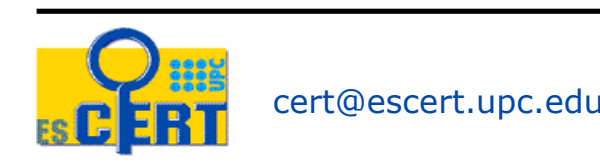

# Aplicación GlobalSign (4/4)

Verificamos el documento creado

Clicar en el botón del paso 3

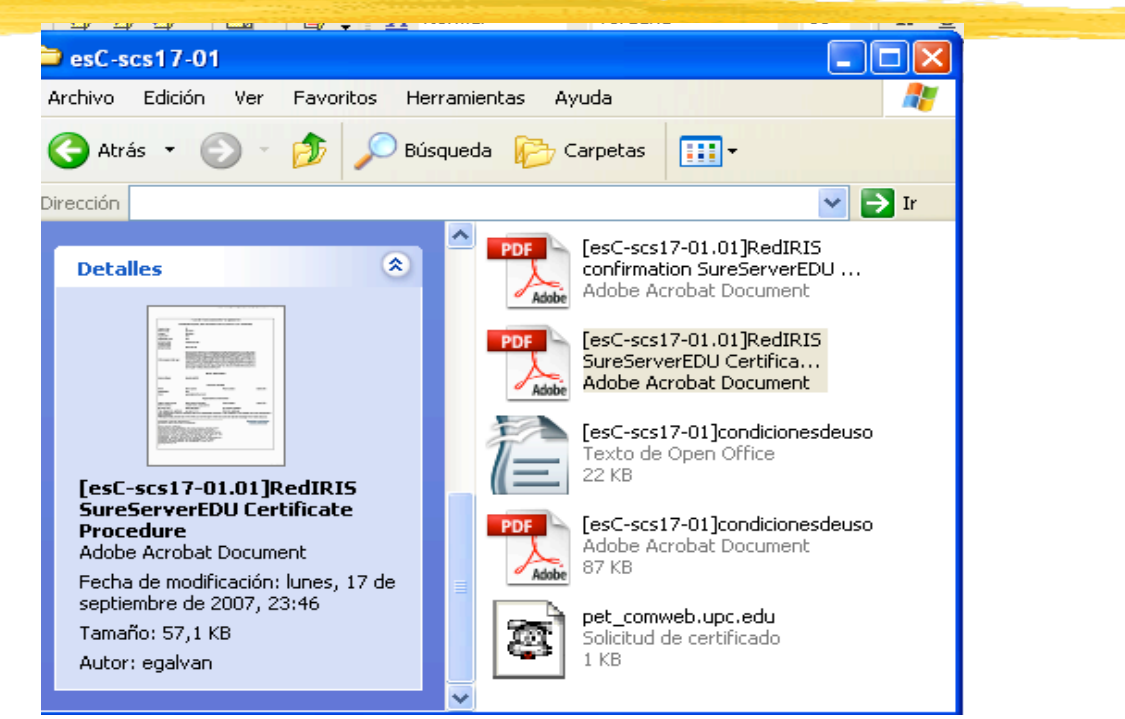

STEP 3: CONFIRM INFORMATION

You are about to send your request to us for processing. Please check the details below and read the subscriber agreement before clicking the button to request your certificate!

I confirm the information below and wish to proceed with this certificate request!

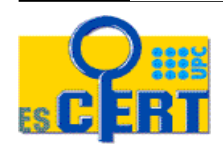

### Correo GlobalSign

#### Imprimimos en PDF el correo recibido de GS

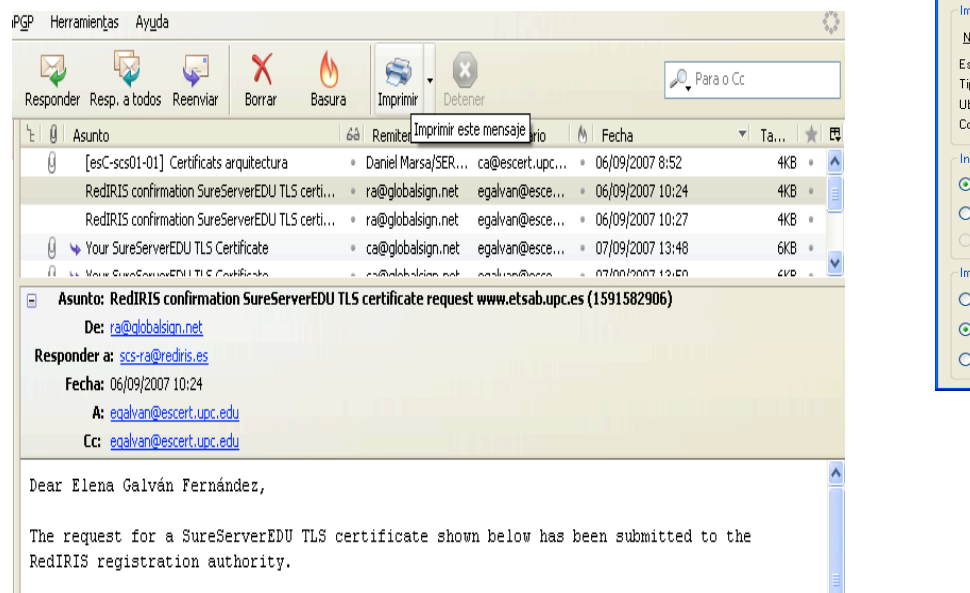

To confirm this request on behalf of your organization, you must reply to this message by oatus aux af eba fallantus Juneoallo analogical auxicat

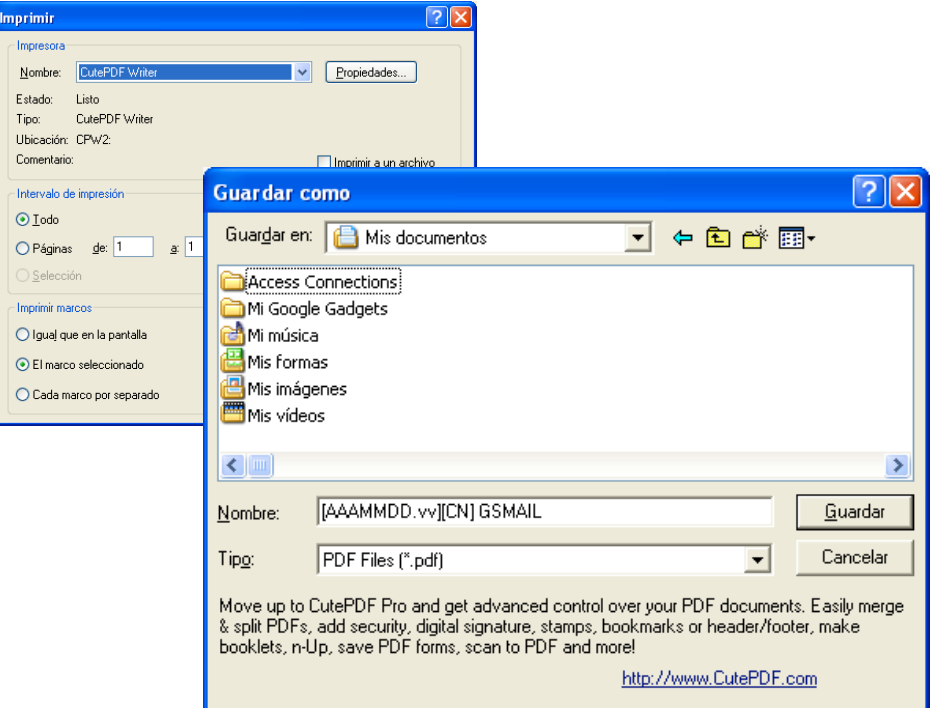

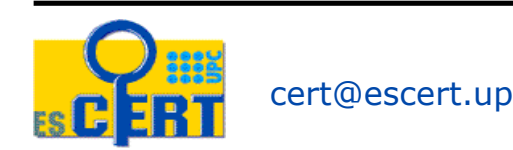

### Correo para scs-ra

- Una vez tenemos todos los PDF's, los incorporamos al correo específico, con el asunto pertinente
- **Indicamos en el** Thunderbird que se firme utilizando nuestro certificado

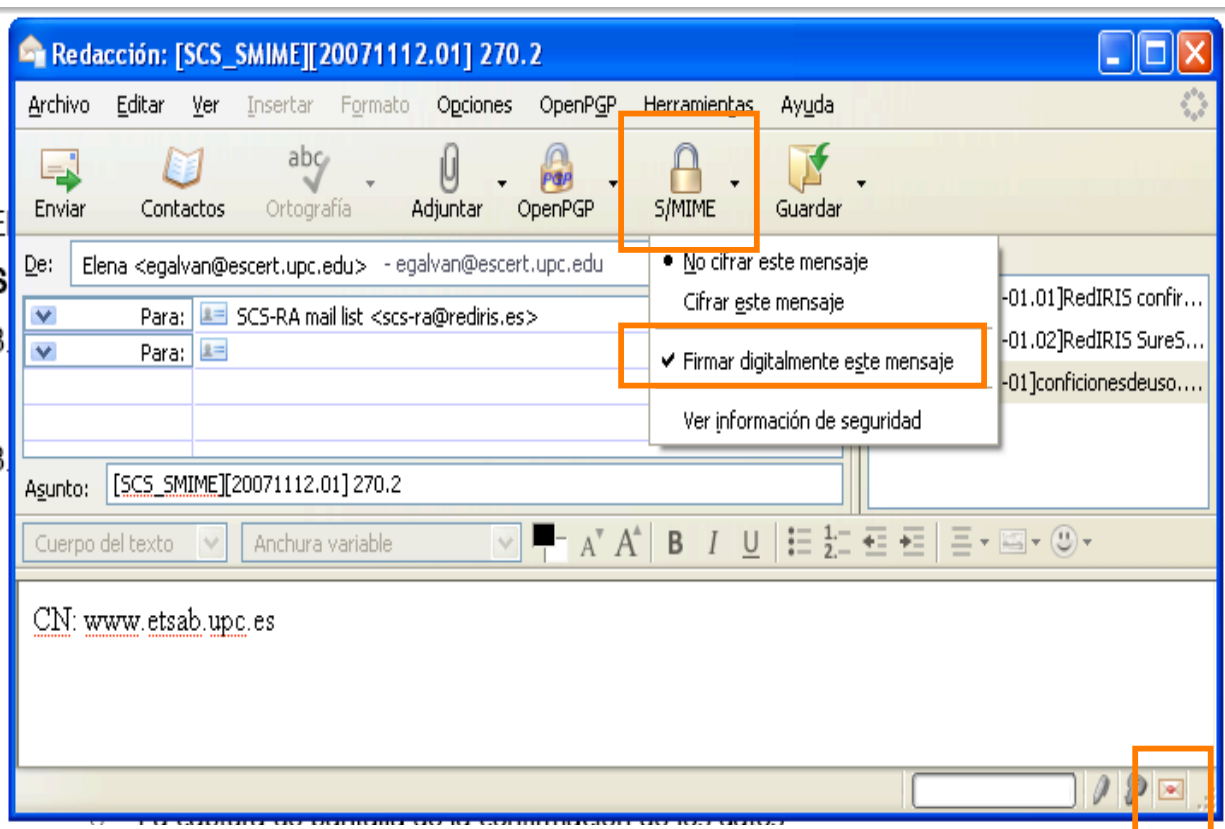

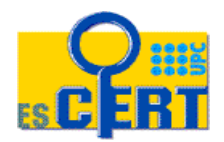

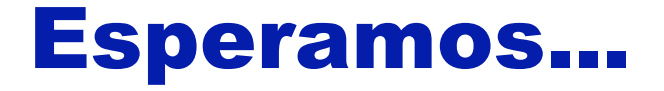

- Ahora falta la respuesta por parte de GS
- Si no llega...
	- Podemos buscar el certificado a ver si se ha emitido y no ha acabado de llegar el correo
	- http://secure.globalsign.net/phoenixng/services.cfm?id=1413967734&reset=y es
		- Por CN, por ejemplo

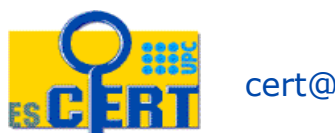

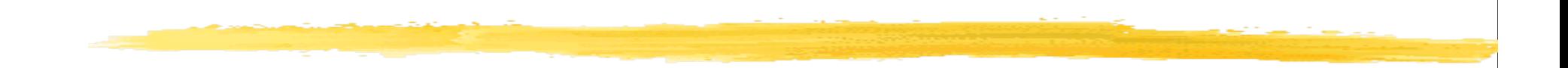

#### scs-user Foro de ayuda a los administradores de servidores que usan certificados SCS

scs-ra@rediris.es

cert@escert.upc.edu

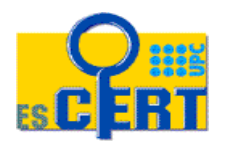